## Pax A920 Integration Guide with Cloud9

The following steps will demonstrate how to use the Pax A920 device to communicate with the Cloud9 gateway.

1. Register the A920 device in the Pax store and install the necessary apps. Follow these steps.

a. Login to the pax store us marketplace. (URL: <u>https://paxus.paxstore.us/</u>)

If you do not have login credentials, you can contact Pax support to obtain them.

| BRC                | DADPOS MP          |     |
|--------------------|--------------------|-----|
| Welcome to         | Administrator Cent | ter |
| E-mail address     |                    |     |
| Password           |                    | •   |
| Forgot your passwo | rd?<br>LOG IN      |     |
|                    | or                 | 2.1 |
|                    | SIGN UP            |     |

b. Navigate to the Terminal Manager page

First, go to Administrator Center

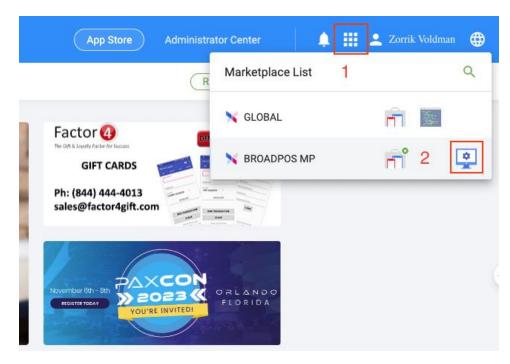

Second, go to Terminal Manager page and finally click the +Terminal button.

| BROADPOS MP                                              | Terminal Management Q                 |                                                           | 🔍 🗐 🌲 🏭 🚨 Zorrik Voldman 🌐                                                                                                    |
|----------------------------------------------------------|---------------------------------------|-----------------------------------------------------------|----------------------------------------------------------------------------------------------------|
| <ul> <li>Alert</li> <li>Terminal Geo-Location</li> </ul> | 911 Software Inc     Ciprian Donisa 2 | Ciprian Donisa                                            | Active 1                                                                                                    |
|                                                          | 2                                     | Merchant Detail Terminal List Profile Parameter Variables | Appril 2 Contraction of the second second se |
| # App List                                               |                                       | All Inactive Active Disabled                              | B      SN      Sourch by SN     A     A     A     A     A     A     A                                                                                                    |
| My Activity                                              |                                       |                                                           |                                                                                                    |
| Management                                               | -                                     |                                                           |                                                                                                    |

c. Register the A920 device.

First, power on the A920 device and get the serial number on the label at the back of the device.

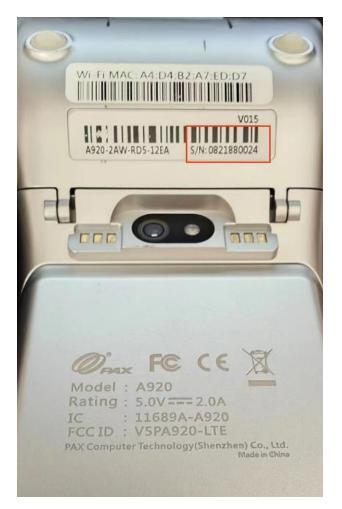

Second, fill in your real device and merchant info to complete registration.

| Ferminal Managem | Create Terminal                                                                                                    |        |
|------------------|----------------------------------------------------------------------------------------------------|--------|
| 911 Software Inc | Terminal Name     Quantity       A920 Debug     1 * 1       Activate Terminal     1       Later     Immediately       2 | ×      |
|                  | Manufacturer<br>PAX 3 - * A920 4                                                                                        | * *    |
|                  | Reseller Merchant 911 Software Inc IE * Ciprian Donisa 5                                                                | 1≡*    |
|                  | 0821880024 6                                                                                                    | *      |
|                  | TID                                                                                                    |        |
|                  | Terminal Group<br>Search the Terminal Group here                                                                        | IΞ     |
|                  | Location                                                                                                    |        |
|                  | Remark                                                                                                    |        |
|                  |                                                                                                    | CANCEL |

After registration, you can see your device in the terminal list. Click the device item finally.

| K BROADPOS MP         | Terminal Management | 94+ | Reseller Detail                                    | 🔍 📴 🌲 🏭 🚨 Zorrik Voldman 🌐                                  |
|-----------------------|---------------------|-----|----------------------------------------------------|-------------------------------------------------------------|
| Monitoring            | 2. 911 Software Inc | ^   | 911 Software Inc                                   | Active :                                                    |
| m Alert               |                     |     | Reseller Detail Terminal List Profile Organization |                                                             |
| Terminal Geo-Location |                     |     | All Inactive Active Disabled                       | E Y SN - Search by SN Q + TERMINAL                          |
|                       |                     |     | Terminal Name SN TID      Model Resell             | ler Merchant Created Time 📮 Status & Action                 |
| SS App List           |                     |     | A920Debug 0821880024 40Q3H62V PAX - A920 911 So    | oftware Inc Ciprian Donisa 2023-10-17 09:19 Online(59min) 😨 |
| Firmware List         |                     |     |                                                    |                                                             |
| My Activity           |                     |     |                                                    |                                                             |
|                       |                     |     |                                                    |                                                             |
|                       |                     |     |                                                    |                                                             |

d. Push the required Pax's BroadPos payment app to the device

First, select an appropriate payment processor as needed, such as Portico, TSYS, Elavon, etc. Take Elavon for example, follow the steps below.

Go to Push Task page, click PUSH APP button

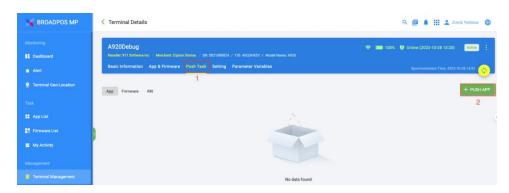

Enter the APP name "Elavon" in the search box to locate the Elavon App and select BroadPOS Elavon APP to push.

| Monitoring                     |                   | ns - Merchant: Option Donina      |                    |              |                  | 29                      |                       | 🗢 🔳 1001. | 🛛 🖪 Online (2023-10-28 13-28 |             |
|--------------------------------|-------------------|-----------------------------------|--------------------|--------------|------------------|-------------------------|-----------------------|-----------|------------------------------|-------------|
| di Aleri                       | Basic Information | App & Firmware Push Tar           | k Setting Parami   | eter Variabi | 65.              |                         |                       | _         | Synchronization Time: 202    | 5-1028 1432 |
| <b>Q</b> Terminal Geo Location | App Firmware      | Add Push App                      |                    |              |                  |                         |                       |           |                              | + PUSH APP  |
| Taoli                          | App Tanware       | App Push Template                 |                    |              |                  | Q Elavon                | 1 ©                   |           |                              | _           |
| # App List                     |                   | App Name                          | Version            | Size         | Туре             | Developer               | Updated Time          |           |                              |             |
| 11 Firmware List               | 8                 | BroadPOS<br>Elavon Canada<br>P2PE | V1.00.00E_20230831 |              | Parameter<br>App | PAX Technology,<br>Inc. | 2023-09-01 20:38      |           |                              |             |
| My Activity                    |                   | Sitius Payment<br>Terminal        | 1.0.2              | ₹ 8.3 M8     | Standerd App     | PremiceSoft             | 2023-08-31 02:20      |           |                              |             |
| Management                     |                   | BroadPOS<br>Elavon                | V1.01.10E_20221118 | - 15.5<br>MB | Parameter<br>App | PAX USBO                | 2022-11-18 18:08      |           |                              |             |
| B Terminal Management          |                   | 2<br>10 / Page = 3 Records        |                    |              |                  |                         | <ul> <li>1</li> </ul> |           |                              |             |
| Group Management               | _                 |                                   |                    |              |                  |                         | 3                     |           |                              |             |
| 😸 Templates 🔷 🔿                | Operation Histo   |                                   |                    |              |                  | CAN                     | CEL OK                | J         |                              |             |

Second, fill in the payment params on the push task configuration page.

Confirm the industry type is correct. You can click on the area marked as '1' to switch to the industry type you need.

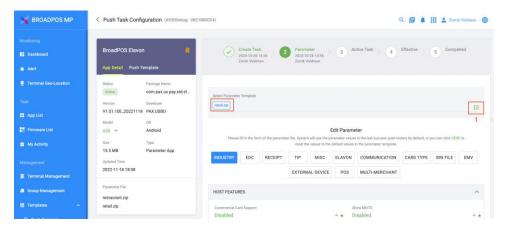

Set ECR-Terminal integration mod to External POS in MISC tab.

|                       | V1.01.10E_20221118 PAX USB0        |                                               |                                                                                                    |  |
|-----------------------|------------------------------------|-----------------------------------------------|----------------------------------------------------------------------------------------------------|--|
|                       | Model OS                           |                                               |                                                                                                    |  |
| B Dashboard           | A30 👻 Android                      | Edit Parameter                                |                                                                                                    |  |
| Alert                 | Size Type<br>15.5 MB Parameter App |                                               | ystem will use the parameter values in the last success push history by default, or you can click HERE to<br>set the values to the default values in the parameter template. |  |
| Terminal Geo-Location | Updated Time                       | INDUSTRY EDC RECEIPT TIP                      | P MISC ELAVON COMMUNICATION CARD TYPE BIN FILE E                                                                                                    |  |
|                       | 2022-11-18 18:08                   | EXTE                                          | TERNAL DEVICE POS MULTI-MERCHANT                                                                                                    |  |
|                       | -                                  |                                               |                                                                                                    |  |
| App List              | Parameter File                     | GENERAL SETTINGS                              |                                                                                                    |  |
|                       | restaurant.zip<br>retail.zip       |                                               |                                                                                                    |  |
| Firmware List         | retail.zip                         | ECR-Terminal Integration Mode<br>External POS | Menu Timeout(100ms)                                                                                                    |  |
| My Activity           |                                    | External Pod                                  | 300                                                                                                    |  |
|                       |                                    | Dedicated Device (Full Screen) Mode           | Password on Exit                                                                                                    |  |
|                       |                                    | Disabled                                      | 👻 🔹 Disabled                                                                                                    |  |
| Terminal Management   |                                    | Manager Password                              | Operator Password                                                                                                    |  |
| Group Management      |                                    |                                               |                                                                                                    |  |
|                       |                                    | No Paper Mode                                 | Demo Mode                                                                                                    |  |

Set Elavon params in the Elavon tab. These params are provided by Elavon payment.

| EDC        | RECEIPT         | TIP    | MISC        | ELAVON          | COMMUNICATION          | CARD TYPE                                                                                                    | BIN FILE                                                                                              | EMV                                                                                                    |
|------------|-----------------|--------|-------------|-----------------|------------------------|----------------------------------------------------------------------------------------------------|----------------------------------------------------------------------------------------------------|----------------------------------------------------------------------------------------------------|
|            |                 | EXTERN | AL DEVICE   | POS             | MULTI-MERCHANT         |                                                                                                    |                                                                                                    |                                                                                                    |
| 5          |                 |        |             |                 |                        |                                                                                                    |                                                                                                    |                                                                                                    |
|            |                 |        |             | 4               | uto Batch Mode         |                                                                                                    |                                                                                                    |                                                                                                    |
|            |                 |        |             | * * /           | Auto Batch Close       |                                                                                                    |                                                                                                    |                                                                                                    |
| ise Time(h | ıh:mm)          |        |             |                 |                        | n)                                                                                                    |                                                                                                    |                                                                                                    |
|            |                 |        |             | Ľ               | .300                   |                                                                                                    |                                                                                                    |                                                                                                    |
| me(hh:mn   | n)              |        |             |                 | Auto Batch Interval Ti | mo(1min)                                                                                                    |                                                                                                    |                                                                                                    |
|            | S<br>ise Time(h |        | EXTERN<br>S | EXTERNAL DEVICE | EXTERNAL DEVICE POS    | EXTERNAL DEVICE POS MULTI-MERCHANT  Auto Batch Mode Auto Batch Close  see Time(th:mm)  Start Auto Batch Time(th:mm 2300 | EXTERNAL DEVICE POS MULTI-MERCHANT  Auto Batch Mode Auto Batch Close  see Time(th:mm) 2300  me(th:mm) | EXTERNAL DEVICE POS MULTI-MERCHANT  Auto Batch Mode Auto Batch Close Start Auto Batch Time(hh:mm) 2300 me(hh:mm) |

| Terminal ID                                                                                                    | *   | Merchant ID                                                                                                    |  |
|----------------------------------------------------------------------------------------------------|-----|----------------------------------------------------------------------------------------------------|--|
|                                                                                                    |     |                                                                                                    |  |
| Support Partial Approval                                                                                               |     | P2PE Mode                                                                                                    |  |
| Enabled                                                                                                    | - * | Disabled                                                                                                    |  |
| HOST ROOT CA File                                                                                                    |     |                                                                                                    |  |
| ELAVONCA.PEM                                                                                                    | *   |                                                                                                    |  |
|                                                                                                    |     |                                                                                                    |  |
|                                                                                                    |     |                                                                                                    |  |
| HOST URLS                                                                                                    |     |                                                                                                    |  |
|                                                                                                    |     |                                                                                                    |  |
|                                                                                                    |     |                                                                                                    |  |
|                                                                                                    |     | Primary Auth Page                                                                                               |  |
|                                                                                                    |     | Primary Auth Page<br>/cgi-bin/encompass.cgi                                                                     |  |
| Primary Auth URL<br>prodgate02.viaconex.com                                                                            |     | A CALL AND A CALL AND A CALL AND A CALL AND A CALL AND A CALL AND A CALL AND A CALL AND A CALL AND A CALL AND A |  |
|                                                                                                    |     | A CALL AND A CALL AND A CALL AND A CALL AND A CALL AND A CALL AND A CALL AND A CALL AND A CALL AND A CALL AND A |  |
| prodgate02.viaconex.com Primary Auth Port                                                                              |     | /cgi-bin/encompass.cgi                                                                                          |  |
| Primary Auth Port<br>443<br>Backup Auth Page                                                                           |     | /cgi-bin/encompass.cgi<br>Backup Auth URL                                                                       |  |
| Primary Auth Port<br>443<br>Backup Auth Page                                                                           |     | /cgi-bin/encompass.cgi                                                                                          |  |
| Primary Auth Port<br>443                                                                                               |     | /cgi-bin/encompass.cgi<br>Backup Auth URL                                                                       |  |
| Primary Auth Port<br>443<br>Backup Auth Page<br>/cgi-bin/encompass.cgi                                                 |     | /cgi-bin/encompass.cgi<br>Backup Auth URL<br>Backup Auth Port                                                   |  |
| Primary Auth Port<br>443<br>Backup Auth Page<br>/cgi-bin/encompass.cgi<br>Primary Batch URL<br>prodgate02.viaconex.com |     | /cgi-bin/encompass.cgi<br>Backup Auth URL<br>Backup Auth Port<br>Primary Batch Page                             |  |
| Primary Auth Port<br>443<br>Backup Auth Page<br>/cgi-bin/encompass.cgi<br>Primary Batch URL<br>prodgate02.viaconex.com |     | /cgi-bin/encompass.cgi<br>Backup Auth URL<br>Backup Auth Port<br>Primary Batch Page<br>/cgi-bin/encompass.cgi   |  |
| Primary Auth Port<br>443<br>Backup Auth Page<br>/cgi-bin/encompass.cgi<br>Primary Batch URL                            |     | /cgi-bin/encompass.cgi<br>Backup Auth URL<br>Backup Auth Port<br>Primary Batch Page                             |  |
| Primary Auth Page /cgi-bin/encompass.cgi Primary Batch URL prodgate02.viaconex.com Primary Batch Port                  |     | /cgi-bin/encompass.cgi<br>Backup Auth URL<br>Backup Auth Port<br>Primary Batch Page<br>/cgi-bin/encompass.cgi   |  |

## Third, activate the push task.

| K BROADPOS MP                                                     | V Push Task Configuration (A920Debug-0821)                                 | SSC024) Q 📳 🌲 🔛 🕹 Zarrik Veldman 🤤                                                                                                    |
|-------------------------------------------------------------------|----------------------------------------------------------------------------|----------------------------------------------------------------------------------------------------|
| Monitoring                                                        | BroadPOS Elavon                                                            | Oreste Task         Parameter           2023 H03 H 54 S         2023 H0 38 H54 S         2023 H0 38 H54 S         3         Active Task         4         Effective         5         Completed           Zorr/K Voldman         Zorr/K Voldman         Zorr/K Voldman         2         3         Active Task         4         Effective         5         Completed                                                                                                    |
| Alert     Terminal Geo-Location                                   | Status Pockage Name<br>Online com.pax.us.pay.std.el.,<br>Version Developer | Push Content                                                                                                    |
| Task # App List                                                   | V1.01.10E_20221118 PAX USB0<br>Model OS<br>A30 V Android                   | BroadPOS Elavon     Codated Time 2022 11-18 16:08     VEW TEMPLATE DETAIL                                                                                                    |
| My Activity                                                       | Bize Type<br>15.5 MB Parameter App<br>Updated Time<br>2022:11-18 18:08     | Push Configuration W4F1 Only Download over 1967 or Cable network don't above to download over 196 cethilder network.                                                                                                    |
| <ul> <li>Terminal Management</li> <li>Group Management</li> </ul> | Parameter FRe<br>restaurant.zip<br>retail.zip                              | Connect part for a clear instruction, and connect and another and another and another and another and another and another and another another |
| 🗑 Templates 🛛 ~<br>System                                         |                                                                            | Do you need to publi right away? TIME ZONE: (GMT+08:00) China Standard Time - Shanghal ()                                                                                                    |
| General Setting     User Management                               |                                                                            | EXPIRED DATE:                                                                                                    |
| -                                                                 |                                                                            |                                                                                                    |

| BroadPOS Elavor                                                         | n 🛱                                                | Create Task<br>2023-10-28 14:56<br>Zerrik Voldman<br>Zerrik Voldman<br>Zerrik Voldman<br>Zerrik Voldman |
|-------------------------------------------------------------------------|----------------------------------------------------|----------------------------------------------------------------------------------------------------|
| Status<br>Online<br>Version                                             | Package Name<br>com.pax.us.pay.std.el<br>Developer | Push Content                                                                                            |
| V1.01.10E_20221118<br>Model<br>A30 *<br>Size<br>15.5 MB<br>Updated Time | Activate Push Ta                                   | -                                                                                                    |
| 2022-11-18 18:08                                                        |                                                    | CANCEL                                                                                                  |
| Parameter File                                                          |                                                    | Force Update Whether to force the app to update                                                         |
| retail.zip                                                              |                                                    | Push Immediately<br>Do you need to push right away?                                                     |

e. Push the required Cloud9's C9PDC app to the device

After pushing the BroadPos app, proceed to push the C9PDC app.

Note that you don't need to config C9PDC's params in the push task configuration for now.

| K BROADPOS MP                                                | < Terminal Details                                                                                                    | Q. 🗐 🌲 🏭 🏝 Zorrik Voldman 🌐     |
|--------------------------------------------------------------|----------------------------------------------------------------------------------------------------|---------------------------------|
| Monitoriog<br>B: Dashboard                                   | A920Debug<br>Reader VII Suffward Weithert Optical Dahles – Mr. 0211680034 / 100-400(34507 / Model Namel App)<br>Basic Information - App & Firmware - Punk Task - Betting - Parameter Variables | 100% Colline (2023-10-28-13-28) |
| Terminal Geo-Location                                        | App Formuse Add Push App                                                                                                    | + PUSH APP                      |
| Task # App List                                              | BroadPOS Elavion (<br>The Research Ago<br>Marco Push Template<br>CSpdc 1                                                                                                    |                                 |
| Firmware List     My Activity                                | App this Tom 2020-19 App Nume Version Size Type Developer Updated Time                                                                                                    |                                 |
| Management                                                   | Operation Histo 10 / Page + 1 Records 3                                                                                                    | □ Q ~                           |
| <ul> <li>■ Group Management</li> <li>■ Templates </li> </ul> | CANCEL                                                                                                    |                                 |
| System                                                       |                                                                                                    |                                 |
| 2 User Management                                            |                                                                                                    |                                 |
|                                                              |                                                                                                    |                                 |

f. Run C9PDC app

The C9PDC app serves as a bridge to Cloud9 gateway and please keep it running all the time when working with Cloud9 gateway. The main screen of the app is as shown below. The area marked '1' indicates the device's connection status, while '2' marks the entry to the menu.

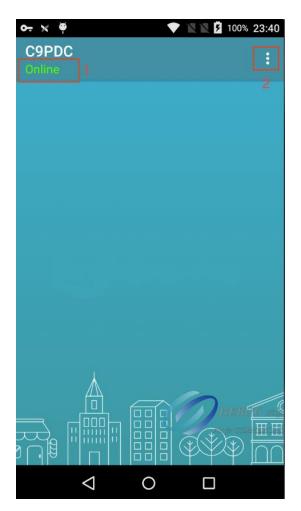

Click the Settings menu item when you want to config the params.

| o <del>.</del> x 🏺 🛛 🕈 🖹                     | 100% 23:41 🖌                     |
|----------------------------------------------|----------------------------------|
| ← Settings                                   |                                  |
| Upload URL                                   |                                  |
| https://link.c9pg.com:11971/txnApi           |                                  |
| CloudBridge URL<br>wss://link.c9pg.com:14971 |                                  |
| Gift URL                                     |                                  |
| https://link.c9pg.com:11971/restApi          |                                  |
| Auto Clean Local Records                     |                                  |
| Auto Clean Time(HH:mm)<br>23:50              |                                  |
| Allow Local Server                           |                                  |
| GMID                                         | DEBUG only<br>Not for COMMERCIAL |

Generally, there is no need to alter the default settings. If changes are necessary, please contact Cloud9 support for assistance.

- 2. Create a Cloud9 account and bind it to the A920 device.
- a. Login to Cloud9's web portal. (URL: <a href="https://portal.c9pg.com/">https://portal.c9pg.com/</a>)

If you do not have login credentials, you can contact Cloud9 support to obtain them.

b. Add a new merchant account

Set the Processor to PaxSemi. Only the Auto Batch Time param takes effect. We recommend that you use the same value as the end auto batch time in the payment app.

| Basic Information          |                                                                                                    |                                                                                                    |                           |                                                                                                    | -PaxSemi                                                                                                    | Terminals                                                                                                    | Peripherals                                                                                                    |  |
|----------------------------|----------------------------------------------------------------------------------------------------|----------------------------------------------------------------------------------------------------|---------------------------|----------------------------------------------------------------------------------------------------|----------------------------------------------------------------------------------------------------|----------------------------------------------------------------------------------------------------|----------------------------------------------------------------------------------------------------|--|
| Name: #                    |                                                                                                    |                                                                                                    |                           | Brand Acceptance                                                                                                    | Transaction Acceptance                                                                                                    |                                                                                                    |                                                                                                    |  |
| Natifies -                 |                                                                                                    |                                                                                                    |                           | All Accept                                                                                                    |                                                                                                    |                                                                                                    |                                                                                                    |  |
| PaxSemi                    |                                                                                                    |                                                                                                    |                           | MasterCard                                                                                                    | Debit Card                                                                                                    | DinersClub                                                                                                    | EBT FoodStamp                                                                                                    |  |
| Tag:                       |                                                                                                    | Ref Number: 0                                                                                                    |                           | CUP                                                                                                    | Lovalty                                                                                                    | VISA                                                                                                    | Maestro                                                                                                    |  |
|                            |                                                                                                    | 782159,782160,78216                                                                                                    | 1,782162,782163,782164,78 | _                                                                                                    |                                                                                                    | -                                                                                                    | JAL                                                                                                    |  |
| Merchant Account Number: * |                                                                                                    |                                                                                                    |                           |                                                                                                    |                                                                                                    | -                                                                                                    |                                                                                                    |  |
| 1500270820                 |                                                                                                    |                                                                                                    | 5                         | Gift                                                                                                    | Prepaid                                                                                                    | EBT CashBenefit                                                                                                    | E-Check                                                                                                    |  |
|                            |                                                                                                    |                                                                                                    |                           |                                                                                                    |                                                                                                    |                                                                                                    |                                                                                                    |  |
| Processing                 |                                                                                                    |                                                                                                    |                           |                                                                                                    |                                                                                                    |                                                                                                    |                                                                                                    |  |
| Processor: PaxSami         |                                                                                                    |                                                                                                    |                           | Mapping                                                                                                    |                                                                                                    |                                                                                                    |                                                                                                    |  |
|                            |                                                                                                    |                                                                                                    |                           | All Card Bra                                                                                                    |                                                                                                    |                                                                                                    |                                                                                                    |  |
| Capture Mode:              | Hos                                                                                                    | t Capture                                                                                                    |                           | MasterCard                                                                                                    | Debit Card                                                                                                    | DinersClub                                                                                                    | EBT FoodStamp                                                                                                    |  |
| Parameter                  | Value                                                                                                    |                                                                                                    |                           | CUP                                                                                                    | Lovalty                                                                                                    | VISA                                                                                                    | Maestro                                                                                                    |  |
| Category Code              |                                                                                                    |                                                                                                    |                           |                                                                                                    |                                                                                                    | -                                                                                                    | JAL                                                                                                    |  |
| Terminal Number            |                                                                                                    | _                                                                                                    |                           |                                                                                                    |                                                                                                    |                                                                                                    |                                                                                                    |  |
| ånant Bank Number          |                                                                                                    | _                                                                                                    |                           | Gift                                                                                                    | Prepaid                                                                                                    | EBT CashBenefit                                                                                                    | E-Check                                                                                                    |  |
|                            | Ľ                                                                                                    |                                                                                                    |                           |                                                                                                    |                                                                                                    |                                                                                                    |                                                                                                    |  |
| Agent Chain Number         |                                                                                                    |                                                                                                    |                           |                                                                                                    |                                                                                                    |                                                                                                    |                                                                                                    |  |
| Terminal ID                |                                                                                                    |                                                                                                    |                           | Notes                                                                                                    |                                                                                                    |                                                                                                    |                                                                                                    |  |
| Auto Batch Time 0          | 2330EST                                                                                                    | _                                                                                                    |                           |                                                                                                    |                                                                                                    |                                                                                                    |                                                                                                    |  |
|                            | Merchant Account Nur<br>1500270820<br>Processing<br>Processor:<br>Capture Mode:<br>Parameter<br>Category Code<br>Terminal Number<br>Agent Bank Number<br>Agent Chain Number<br>Terminal ID | Marchant Account Number: * 1500270830 Processing Processor: Processor: Parameter Value Capture Node: Hear Parameter Value Campory Code Terminal Number Campor Code Terminal Number Terminal Number Terminal D |                           | 782169.782160.782161.782162.782164.78           Morchant Account Number: *           1500070800           Processing           Processor:           Paulianni           Capture Mode:           Host Capture           Capture Mode:           Agent Bank Number           Terminal Number           Terminal Outline           Terminal D | TREFINIAL Back Number     TREFINIAL Back Number     Control     Control     Contro     Contro | 722158/722162/722162/722162/722164/7       Marchant Account Number: •       1500070600       Processing       Processing       Processing       Statemarker       Valve       Capture Note:       Hoar Capture       Valve       Capture Note:       Gift       Cup Control       Capture       Valve       Capture       Valve       Capture       Valve       Capture       Valve       Capture       Valve       Capture       Valve       Capture       Valve       Capture       Valve       Capture       Valve       Capture       Valve       Capture       Valve       Capture       Valve       Capture       Capture       Capture       Capture       Capture       Capture       Capture       Valve       Capture       Valve       Capture       Valve       Capture       Capture       Capture       Capture       Valve       Cap | 782193/782162/782162/78216 |  |

c. Register device in Cloud9

First, add a new Terminal and then click the Register Terminal button.

| Setup > Business > Structure > Terr | minal-setup                          |                            |                              |                              |                                                      |                                         |                                    |                        |
|-------------------------------------|--------------------------------------|----------------------------|------------------------------|------------------------------|------------------------------------------------------|-----------------------------------------|------------------------------------|------------------------|
| Filter Nodes                        | Parent<br>Business<br>- Aaron Golden | Parent<br>Region<br>(None) | Parent<br>Property<br>(None) | Parent<br>Store<br>- PaxTest | Parent<br>Profit Center<br>- Main                    | Parent<br>Merchant Account<br>- PaxSemi | Current<br>Terminal<br>-0821880024 | List of<br>Peripherals |
| PaxTest 🛞                           | Status: Active                       |                            | 🗿 Type: Terminal             |                              | Store: PaxTest                                       |                                         | t Merchant Account: I              | PaxSemi                |
| Main<br>Profit Center               | Basic Information                    |                            |                              |                              | Entry Capabilities                                   |                                         |                                    |                        |
| -▼ PaxSemi (€)<br>Merchant Account  | Name: *                              |                            |                              |                              | Manual Entry:                                        |                                         | Select Manual Entry                |                        |
| O821880024 O<br>Terminal            | 0821880024                           |                            |                              |                              | MSR Entry:                                           |                                         | Select MSR Entry                   |                        |
|                                     | Tag:                                 |                            | Ref Number: 0                |                              | ICC Entry:                                           |                                         | Select ICC Entry                   |                        |
|                                     | Terminal Number: •                   |                            | Short Code: *                |                              | Contactless Entry:                                   |                                         | Select Contactless Entry           |                        |
|                                     | 1500270838                           | 5                          | 2323                         |                              | MICR Entry:                                          |                                         | Select MICR Entry                  | ~                      |
|                                     | Serial Number:<br>Register Terminal  |                            |                              |                              | PIN Entry:                                           |                                         | Select PIN Entry                   |                        |
|                                     |                                      |                            |                              |                              | Signature Entry:                                     |                                         | Select Signature Entry             |                        |
|                                     | Gateway                              |                            |                              |                              | Security Capabilities                                |                                         |                                    |                        |
|                                     | Username:                            |                            | Password:                    |                              | Certificate Cap:                                     |                                         | Select certificate type            |                        |
|                                     | user                                 | •••                        |                              | •••                          | Encryption Cap:                                      |                                         | Select Encryption type             | ~                      |
|                                     | GT1520059013                         |                            | Main L                       | ane Number:                  | Certificate Number:                                  |                                         |                                    |                        |
|                                     | Token:                               |                            |                              |                              |                                                      |                                         |                                    |                        |
|                                     |                                      |                            |                              |                              | HW System Info SW System Info Controller System Info |                                         |                                    |                        |
|                                     | Token                                |                            |                              |                              | Make:                                                |                                         | Model Number:                      |                        |
|                                     |                                      |                            |                              |                              |                                                      |                                         |                                    |                        |

Second, choose Pax as terminal type and fill in your real device serial number.

| GMID:       1511105982         GTID:       GT1520059013         GT1520059013       Ie         Name:       0821880024         Terminal Type:       Y         Pax       1       Y         Serial Number       0821880024       Y |  |
|----------------------------------------------------------------------------------------------------|--|
| GTID:<br>GT1520059013<br>Name:<br>0821880024<br>Terminal Type:<br>Pax 1 ~ V<br>Serial Number                                                                                                    |  |
| GTID:<br>GT1520059013<br>Name:<br>0821880024<br>Terminal Type:<br>Pax 1 ~ 1<br>Serial Number                                                                                                    |  |
| Name:   0821880024   Terminal Type:   Pax   1   Serial Number                                                                                                    |  |
| 0821880024<br>Terminal Type:<br>Pax 1 ~ V<br>Serial Number                                                                                                    |  |
| Terminal Type:<br>Pax 1 ~<br>Serial Number                                                                                                    |  |
| Pax 1 ~ V<br>Serial Number                                                                                                    |  |
| Pax 1 ~ ry<br>Serial Number                                                                                                    |  |
|                                                                                                    |  |
| 0821880024 2                                                                                                    |  |
|                                                                                                    |  |
|                                                                                                    |  |
| 3 <sup>ail</sup>                                                                                                    |  |
| »Proceed                                                                                                    |  |
|                                                                                                    |  |
| Main Lane Number:<br>Certificate Number                                                                                                    |  |

Click the Proceed button finally to complete the registration.

At this point, all configuration tasks have been completed.

## 3. Construct transactions using the Cloud9 account.

For how to construct a transaction, refer to the Api document. (URL: <u>https://testlink.c9pg.com/apidocs/</u>).